# **R3080D PC Blade Quick Start Guide**

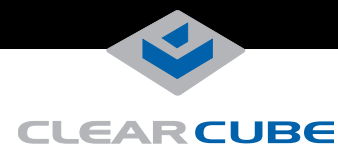

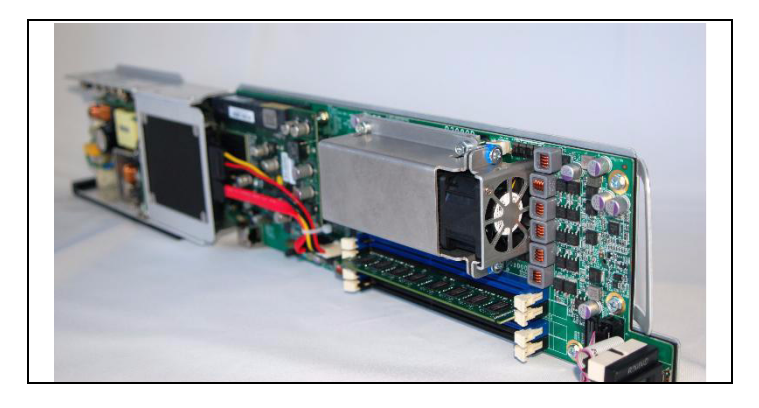

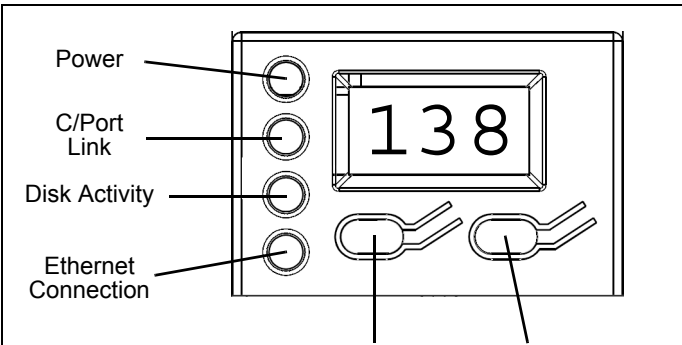

Restart Button Power Button

The following table details the front panel indicators shown above.

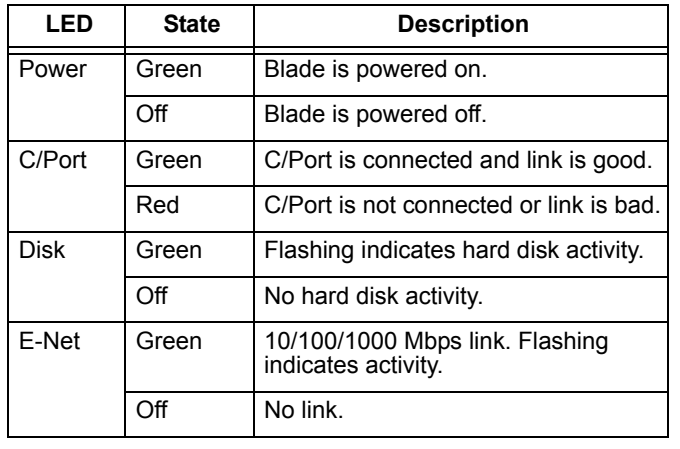

#### **R3080D Overview**

In typical ClearCube environments, R3080D blades are centrallylocated in data centers. Each blade user has a user port (such as a ClearCube zero client, ClearCube C/Port, or thin client) on their desk connected over a network to an R3080D blade. User ports provide the interface to the blade (keyboard, mouse, and so on).

#### **Powering on the First Time**

Always connect R3080Ds to ClearCube C/Ports before powering on R3080Ds for the first time and completing the operating system out-of-box experience (OOBE). This applies for blades with all video configurations, to ensure that administrators can view all OOBE prompts.

To connect a C/Port to an R3080D, insert the blade in a chassis (as described below). Connect an Ethernet cable to the C/Port port on the back of the chassis that corresponds with the chassis slot that the blade is in. Continue by connecting the other end of the cable to the RJ45 port on the rear of the C/Port. You can now power on the blade for the first time and complete the OOBE.

For information about video configuration during OOBE, see Technical Bulletin TB00264 "Video Configuration When Powering on R-Series Blades for the First Time (OOBE)" at [www.clearcube.com/support/.](http://www.clearcube.com/support/)

## **Inserting an R3080D in a Chassis**

Install R3080D in a ClearCube R4300-series chassis to provide power, network connections, and more.

**CAUTION** Never force blades into a chassis. Mishandling blades can cause critical hardware failure, data loss, or both.

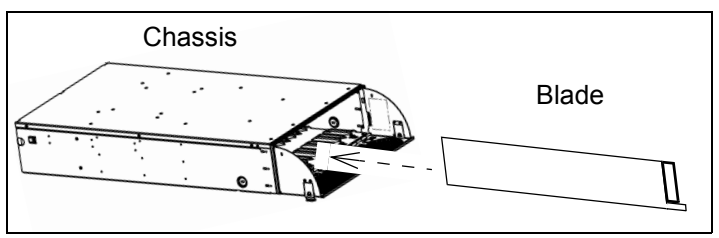

If you have an R4200-series chassis, contact your ClearCube Sales Representative to determine the R3080D features that your chassis supports.

## **Powering on and Restarting an R3080D**

When you insert an R3080D in a chassis, the blue LCD and green power indicator are illuminated, indicating that the blade power is in a standby state.

To power on the blade, press the **Power**  $(\bigcup)$  button located on the right-hand side of the LCD panel, as shown in the adjacent figure.

To restart the blade, press the **Restart**  $(\forall)$  button, located on the left-hand side of the LCD panel.

—*Continued on Reverse*—

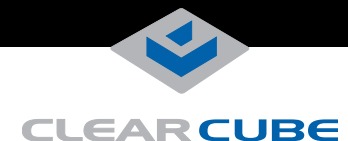

## **Powering Down an R3080D**

To power down the R3080D, gently press the power  $(\begin{pmatrix} 1 \\ 1 \end{pmatrix})$  button. You can then remove the blade from the chassis as described below.

# **Removing an R3080D from a Chassis**

To remove an R3080D from a chassis, open the chassis door and press the power switch, located on the right-hand side of the LCD panel. Wait for the green power light to turn off.

**CAUTION** Always completely power down a blade using the power button or by shutting down the OS before removing it from a chassis. Removing a blade before completely powering down can cause critical hardware failure, data loss, or both.

Hold the blade by the handle and pull back to remove the blade. Support the rear of the blade as you remove it from the chassis.

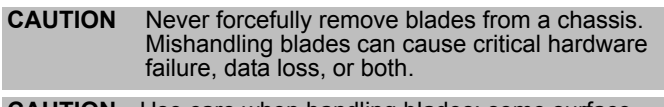

**CAUTION** Use care when handling blades; some surface might be hot.

#### **Network Cabling**

The rear of a ClearCube chassis (shown below) provides up to 2 Gigabit Ethernet ports (1 primary port and 1 secondary port) for each blade, depending on video card configuration.

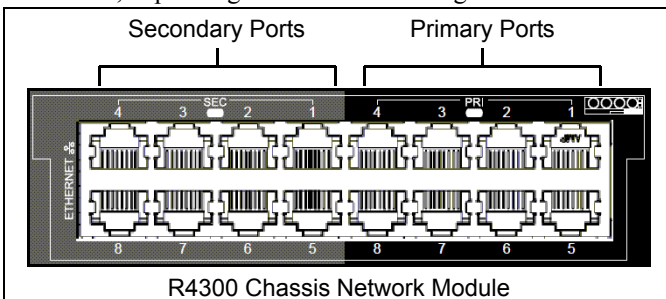

**ClearCube MGA6 & onboard graphics:** For blades with these video configurations, the primary & secondary ports of the slot that the blade occupies are Gigabit Ethernet. For example, if the blade is in slot 3, primary port 3 and secondary port 3 provide Gigabit Ethernet for the blade.

**Video Host card with PCoIP® technology:** For blades with this video configuration, the primary port is Gigabit Ethernet and the secondary port is for PCoIP communication. For example, if the blade is in slot 3, primary port 3 provides Gigabit Ethernet and secondary port 3 provides PCoIP communication.

#### **How OS Network Connections Are Mapped to NICs on Chassis Backpack**

After you insert a blade in a chassis, your Windows operating system shows two network connections in the Network Connections window (click **Start > Control Panel** and then

double-click **Network Connections** to display connections). The following table shows how each network connection that your OS displays is mapped to the Ethernet ports (Primary & Secondary) on the rear of the chassis (shown in the figure above).

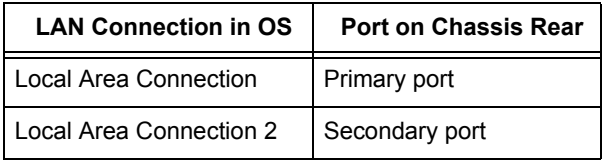

# **C/Port Cabling**

When connecting a C/Port to an R3080D, use the C/Port connector on the Connect Bay Module that corresponds to the slot that the blade is in (the Connect Bay Module is located on the rear of the chassis on the far left side). For example, if an R3080D is in chassis slot 3, connect your C/Port cable to C/Port connector 3.

## **Mass Storage Lockout**

The R3080D motherboard provides a jumper for mass storage lockout (MSL). MSL is disabled by default. When enabled, MSL prevents users from connecting mass storage devices (USB drives, flash drives, and so on) to user ports connected to the blade. The MSL header is JP6, located below the video card and to the right of the Ethernet port on the bottom edge of the blade. (The CMOS header is immediately below the MSL header; ensure that you move the jumper on the top-most header, not on the CMOS header.)

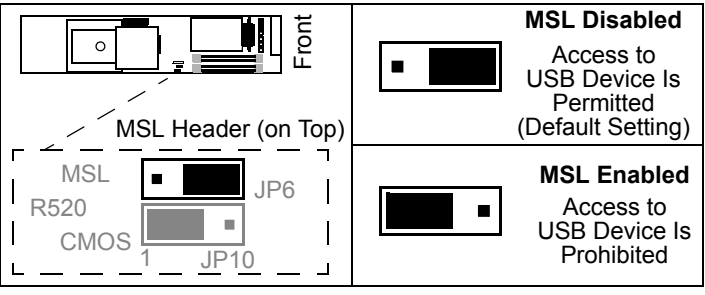

## **Memory Modules**

The R3080D contains 4 slots for DDR3-1333 memory modules. A minimum of one memory module is required.

**NOTE** Most 32-bit operating systems support a maximum of 4 GB of RAM.

## **Additional Information about R3080D**

See *R-Series User's Guide* at [www.clearcube.com/support/](http://www.clearcube.com/support/) for more information about these topics, and for additional information about using and configuring the R3080D. See *PCoIP System User's Guide* for information about host cards and zero clients with PCoIP technology.

Email: [support@clearcube.com](mailto:support@clearcube.com) Web site[:www.clearcube.com/support/](http://www.clearcube.com/support/) Toll-free:(866) 652-3400 Phone: (512) 652-3400

**WEEE Disposal Guidelines**: In the European Union, this electronic product falls under the European Directive (2002/96/EC) WEEE. When it reaches the end of its useful life or is no longer wanted, do not discard it with conventional waste; dispose of it at an approved designated recycling and/or treatment facility. Laws are different in each country, so please check with your local authorities for proper disposal instructions. For assistance, contact ClearCube at recycle@

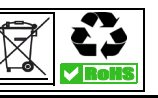